## **STEAM server na Linuxu**

## **Jak nahodit dedikovaný STEAM server na Linuxu**

Většina z nás si někdy vyzkoušela hraní nějaké hry po síti a další část této části z toho jistě nějakou dobu měla solidní závislost, někdo možná zburcoval pár kámošů a pokusil se postavit si klan. A kdo organizoval pořádný klan, tak jistě ví, že bez vlastního serveru to není ono. <!–more–> Proto jsem si připravil dnšní článek, který vás naučí, jak na GNU/Linuxu "nahodit" CS 1.6, nebo CS:S server (případně oba)… A věřte, že bude mnohem výkonnější, než váš provizorní windowsový, na kterém ještě pravděpodobně někdo zároveň hrál.

–> NON-STEAM CS 1.6 Server zde: [http://www.cstrike.ro/tutorial\\_cs16\\_nosteam\\_linux.php](http://www.cstrike.ro/tutorial_cs16_nosteam_linux.php)

Tady vám tedy ukážu jednoduchý způsob, jak si můžete na svém linuxovém serveru to CSko nahodit:

Budeme na to potřebova STEAM pro linux, ten stáhneme třeba na jednom z těchto míst: <a href=["http://www.cstrike-planet.com/dls/hldsupdatetool.bin"](http://www.cstrike-planet.com/dls/hldsupdatetool.bin)>[http://www.cstrike-planet.com/dls/hldsu](http://www.cstrike-planet.com/dls/hldsupdatetool.bin) [pdatetool.bin](http://www.cstrike-planet.com/dls/hldsupdatetool.bin)</a>, <a href=["http://www.vmanual.pipni.com/veci/hldsupdatetool.bin](http://www.vmanual.pipni.com/veci/hldsupdatetool.bin)">[http://www.vmanual.pipni.com/veci/hl](http://www.vmanual.pipni.com/veci/hldsupdatetool.bin) [dsupdatetool.bin](http://www.vmanual.pipni.com/veci/hldsupdatetool.bin)</a>, <a href=["http://www.3dgamers.com/dlselect/games/halflife/hldsupdatetool.bin.html](http://www.3dgamers.com/dlselect/games/halflife/hldsupdatetool.bin.html)">[http://www.3dgam](http://www.3dgamers.com/dlselect/games/halflife/hldsupdatetool.bin.html) [ers.com/dlselect/games/halflife/hldsupdatetool.bin.html<](http://www.3dgamers.com/dlselect/games/halflife/hldsupdatetool.bin.html)/a>, <a href=["http://www.google.com/search?q=hldsupdatetool.bin">http://www.google.com/search?q=hldsu](http://www.google.com/search?q=hldsupdatetool.bin) [pdatetool.bin](http://www.google.com/search?q=hldsupdatetool.bin)</a>.

–> Pokud se v Linuxu nevyznáte natolik dobře, abyste ho nainstalovali (pro server ideálně bez grafického rozhraní), uměli si nastavit silné heslo, firewall, rozchodili síť a aplikovali tento návod, raději se to naučte, v případě, že prostě jenom chcete server, tak někomu zkuste napsat.

–> Na dedikovaný CS server vám stačí poměrně levný počítač (já osobně jsem to nezkoušel, ale pro pár lidí musí snad stačit cokoli), můžete si například na aukru sehnat něco (okolo 1GHZ možná výše) za 2-3k…

–> Toto je návod na instalaci STEAMu (společný) Až si nainstalujte steam, pokračujte v jedné z dalších možností, pokud chcete instalovat CS 1.6 i CS:S, musíte se vždy vrátit do adresáře, kam jste nainstalovali steam (v našem případě /opt/steam).

```
mkdir -p /opt/steam
cd /opt/steam
wget http://www.cstrike-planet.com/dls/hldsupdatetool.bin
chmod +x hldsupdatetool.bin
./hldsupdatetool.bin
#potvrdime (yes)
```
*#pokud predchozi prikaz hlasi chybu, pouzijte tento:* **wget** http://www.cstrike-planet.com/dls/steam *#nebo muzete zkusit prikaz: ln -s /bin/gunzip /bin/uncompress #a potom ./hldsupdatetool.bin zopakovat*

## –> A toto je návod na CS 1.6

```
mkdir cs
#nasledujici prikaz jsem spoustel dvakrat
#(ale az na pokyny, ktere mi byly vypsany, tem dejte prednost i vy)
./steam -command update -game valve -dir cs
./steam -command update -game valve -dir cs
./steam -command update -game cstrike -dir cs
cd cs
#a spustime (za xx si doplnte potrebne udaje):
./hlds_run -game cstrike -map xxx -port -270xx -maxplayers xx
```
–> A tady je návod na CS:S

**mkdir** css ./steam -command update -game "Counter-Strike Source" -dir css cd css ./srcds run -game cstrike -autoupdate +maxplayers  $20$  +map de aztec  $\&q$ qt; srcds.log  $2\>gt;$   $\&1$   $\&$ 

–> A ještě "screenshoty" na závěr… Tady můžete vidět konec instalace Valve a začátek instalace CStrike:

94.95% cs\valve\valve.rc 94.95% cs\valve\valvecomm.lst 95.00% cs\valve\xeno.wad

HLDS installation up to date harvie@harvie-ntb:~/Work/hlds\$ ./steam -command update -game cstrike -dir cs Checking bootstrapper version ... Updating Installation No installation record found at cs Checking/Installing 'Counter-Strike Base Content' version 22

```
0.03% cs\cstrike\cl dlls\client.dll
0.47% cs\cstrike\dlls\cs amd64.so
1.73% cs\cstrike\dlls\cs_i386.so
2.89% cs\cstrike\dlls\mp.dll
3.49% cs\cstrike\events\ak47.sc
3.49% cs\cstrike\events\aug.sc
```
Tady pouštím server bez parametrů:

```
harvie@harvie-ntb:~/Work/hlds/cs$ ./hlds_run -game cstrike
Auto detecting CPU
Using AMD Optimised binary. \<l: \<l: Super věc
Auto-restarting the server on crash
```
Console initialized. scandir failed:/home/harvie/Work/hlds/cs/./valve/SAVE scandir failed:/home/harvie/Work/hlds/cs/./platform/SAVE Protocol version 47 Exe version 1.1.2.5/Stdio (cstrike) Exe build: 20:02:44 Oct 24 2006 (3651) STEAM Auth Server couldn't exec language.cfg Server IP address 127.0.0.1:27015 couldn't exec listip.cfg couldn't exec banned.cfg Ne lis 18 01:59:54 CET 2007: Server Quit <-- Tady jsem server ukončil pomocí CTRL+C

;D V mém případě tedy byla instalace úspěšná.

–> Po spuštění by měl server již naslouchat na vaší IP a nahlásí se do serverlistu na master serveru STEAMu,zkuste se k němu tedy připojit. Funguje? Super! ;)

–> Nové mapy můžete nahrát do adresáře /opt/steam/cs/cstrike/maps, potřebné WADy pak o adresář výše…

Tak, to je základní postup, jak takový CS server nahodit, samozřejmě zkušenější si to hodí do init skriptů, aby běžel i po restartu, atd… Doufám, že to někomu pomůže.

From: <https://wiki.spoje.net/> - **SPOJE.NET**

Permanent link: **[https://wiki.spoje.net/doku.php/howto/hosting/steam\\_server](https://wiki.spoje.net/doku.php/howto/hosting/steam_server)**

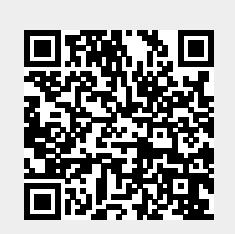

Last update: **2014/03/04 16:53**